# **WPT OT**

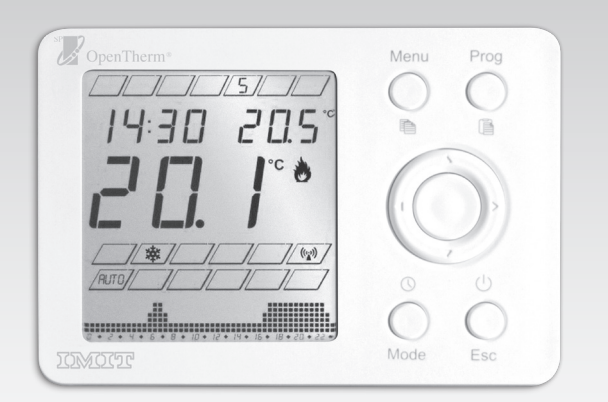

Cod. 07B250-1 **Cod. 07B250-1**

# **Manuale istruzioni integrativo WPT OT CODICE 578138**

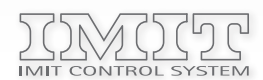

**IMIT CONTROL SYSTEM s.r.l. Via Varallo Pombia,19 - Castelletto Sopra Ticino (NO) Tel (+39)0331941600 - Fax (+39)0331973100 www.imit.it - info@controlsys.it**

## **DESCRIZIONE PRODOTTO E SPECIFICHE TECNICHE**

**WPT OT è un cronotermostato con programmazione settimanale compatibile sia con dispositivi di tipo ON/OFF che per il controllo remoto di caldaie modulanti esclusivamente con comunicazione di tipo OPENTHERM.**

**Prima dell'installazione di WPT OT si consiglia di verificarne la compatibilità con la caldaia, protocolli di comunicazione BUS diversi da OPENTHERM potrebbero pregiudicare il corretto funzionamento dell'impianto.**

**All'atto della prima installazione e durante la fase di accensione e spegnimento caldaia, potranno trascorrere alcuni secondi sia per garantire la corretta modulazione che per la fase di corretta acquisizione dei dati di funzionamento.**

**Alimentazione: Batterie Alcaline 2X 1,5V LR6**

 **(Tipo AA - in modalità relay on/off 2 cavi bus caldaia non polarizzati OT in modalità modulante**

**Classificazione ErP (Reg. EU 811/2013- 813/2013): Classe V; 3% Range impostazione set-point sanitario: inviato dalla scheda base Range impostazione set-point riscaldamento: inviato dalla scheda base**

#### **INSTALLAZIONE**

**Selezionare il ''jumper'' selettore per il tipo di modalità di funzionamento desiderata (ON/OFF o Modulante), di fabbrica impostato su ON/OFF:**

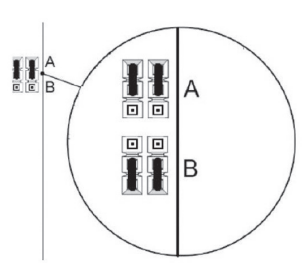

**POS. A: funzionamento relay ON/OFF (fabbrica) POS. B: funzionamento modulante OPENTHERM**

**In seguito posizionare i cavi di collegamento come mostrato in figura:**

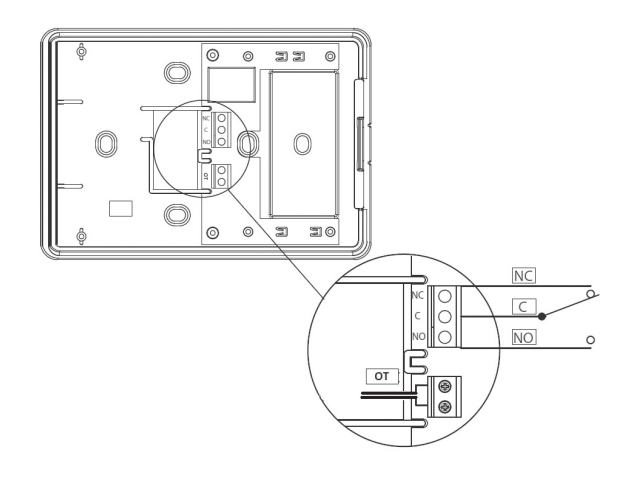

**ON/OFF: collegare cavi contatto caldaia su NO/C, in caso di raffrescamento in modalità estate su NC/C, in questa modalità sono necessarie la batterie AA per alimentazione.**

**MODULANTE: collegare i 2 cavi caldaia (già predisposta per il funzionamento Opentherm) al morsetto ''OT'', in questa modalità l'alimentazione del cronotermostato è direttamente fornita dalla caldaia.**

## **PRIMA ACCESIONE**

- **1. Dopo aver effettuato i collegamenti elettrici, inserire le batterie AA all'interno dell'apposito vano.**
- **2. All'accensione di WPT OT, selezionare ora/giorno ed il tipo di modalità di funzionamento: ON/OFF o OPENTHERM.**
- **3. Qualora venga scelta la modalità di funzionamento Opentherm, WPT OT si riavvia senza backlight display (quest'ultima attiva nella sola modalità ON/OFF).**
- **4. Rimuovere le batterie AA ed agganciare la cover di WPT OT alla basetta precedentemente cablata (facendo attenzione al corretto posizionamento dei ponticelli sul circuito dei collegamenti elettrici).**
- **5. A questo punto sarà attiva la modalità OPENTHERM.**

#### **CAMBIO MODALITÀ FUNZIONAMENTO SUCCESSIVO ALLA PRIMA ACCENSIONE (MENU INSTALLATORE)**

- **1. In modalità antigelo di WPT OT, premere per almeno 10 secondi il tasto centrale, si attiverà il menu installatore.**
- **2. Scorrere con i tasti < > fino alla comparsa della scritta ON/OFF o OPENTHERM (in base alla modalità attiva).**
- **3. Selezionare con i tasti 'su' 'giù' la modalità prescelta, premere il tasto centrale e subito dopo il tasto 'esc', facendo attenzione al corretto collegamento dei cavi e della posizione dei ponticelli.**

#### **MENU IMPOSTAZIONI FUNZIONE OPENTHERM E VISUALIZZAZIONE PARAMETRI**

- **1. In modalità attiva, premere il tasto 'menu' per entrare nel menu impostazioni**
- **2. Premere i tasti <> per scorrere le opzioni**
- **• -1- Scelta della modalità di funzionamento:**
- **\_RISCALDAMENTO+SANITARIO**
- **\_SOLO SANITARIO**
- **\_SOLO RISCALDAMENTO**

**Per le 3 modalità + OFF rimane attiva la soglia antigelo impostata a 6°C (selezionabile tramite menu installatore).**

**La presente funzione è selezionabile come di seguito:**

- **- premendo i tasti 'su' 'giù' selezionare una delle 3 modalità**
- **- premere 'esc'**

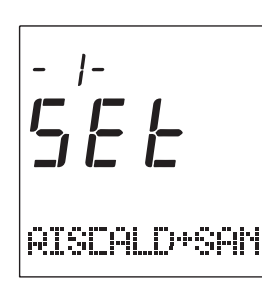

**• -2- Impostazione orologio**

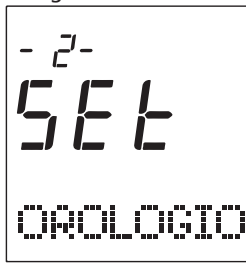

**• -3- Impostazione celsius-fahrenheit**

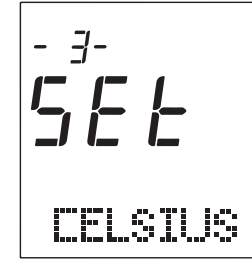

**• -4- Impostazione lingua**

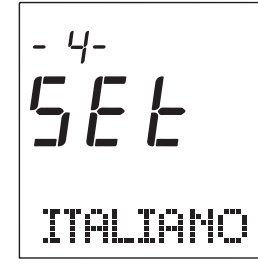

- **• -5- Impostazione set-point temperatura acqua Sanitaria**
- **- premendo i tasti 'su' 'giù' selezionare il set-point desiderato - premere 'esc'**

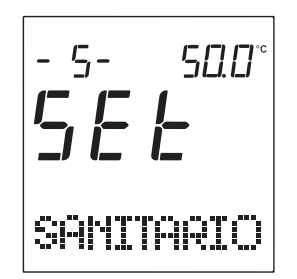

- **• -6- Impostazione set-point temperatura acqua Riscaldamento**
- **- premendo i tasti 'su' 'giù' selezionare il set-point desiderato**
- **- premere 'esc'**

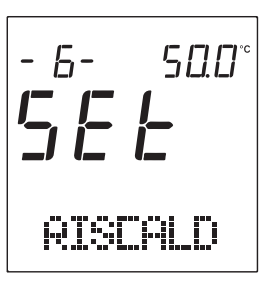

**• -7- Visualizzazione temperatura acqua calda sanitaria**

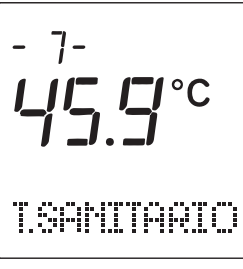

**• -8- Visualizzazione temperatura acqua calda mandata riscaldamento**

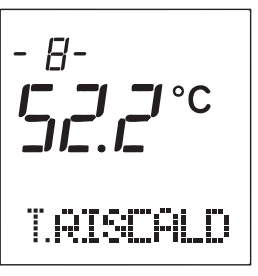

**• -9- Visualizzazione pressione impianto**

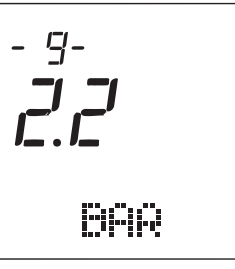

**• -10- Visualizzazione percentuale modulazione fiamma**

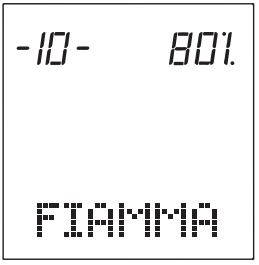